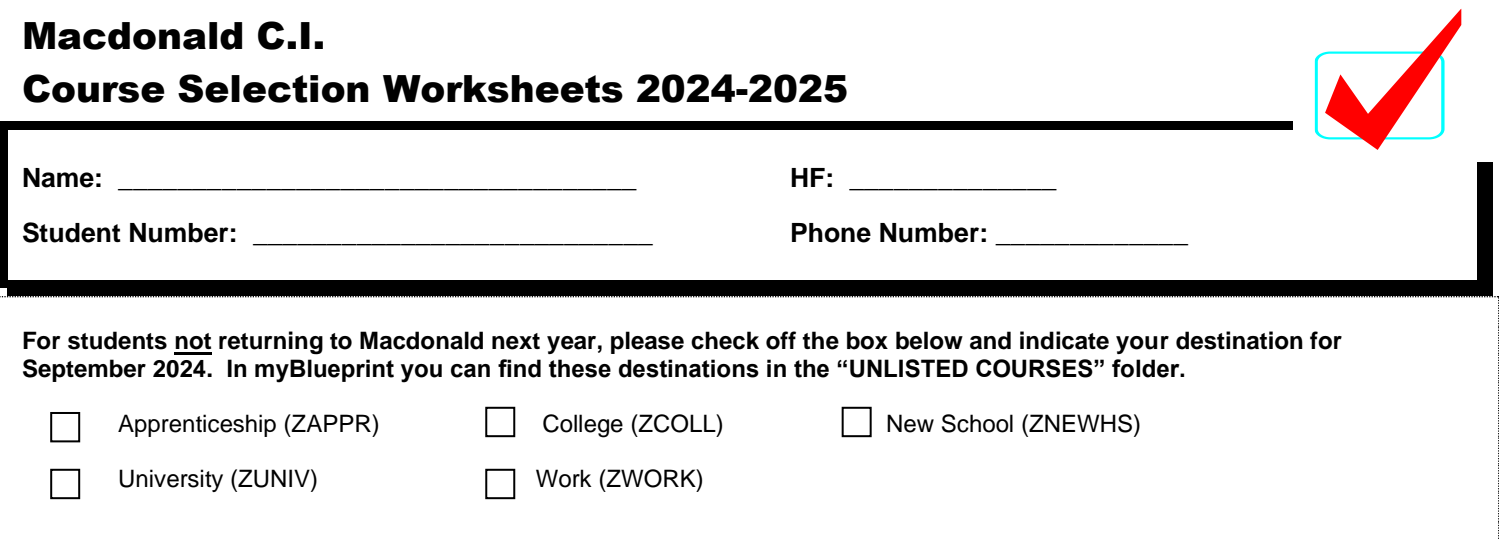

## **INSTRUCTIONS FOR SELECTING 2024-2025 COURSES:**

- Use the course selection worksheets as a guide. Place a check mark in the box next to each course you intend to take next year, and list **two alternative choices** in the spaces provided.
- Use the course selection worksheet when entering your choices on **myBlueprint.ca** We will open myBlueprint on February 9<sup>th</sup> and close it on February 22<sup>nd</sup>.
- **SUBMITTING COURSES –** Once you have carefully reviewed the Details page to ensure that you are meeting the requirements for the courses you have selected, and that the courses that appear are correct, click on Submit Course Selections. Please note that you will not be able to modify your course selections once submitted.
- After submitting your course selections, you will need to click the blue **Send Approval Email** to email your parent/guardian to approve your course selections.

![](_page_0_Picture_6.jpeg)

- Students are strongly encouraged to discuss the 2023-2024 course selection process with their parent/guardian or caregivers and seek input from Guidance counselors and current teachers.
- **SHSM-** Specialized High Skills Major in Health and Wellness. When selecting your courses on myBlueprint, we ask that all students interested in joining SHSM to please indicate their intent in the SHSM Planner. This is located on the right-hand side of the myBlueprint High School planner.

![](_page_0_Picture_9.jpeg)

![](_page_0_Picture_10.jpeg)